## Create a digital signature pdf

Create a digital signature pdf Rating: 4.4 / 5 (3358 votes) Downloads: 41874

CLICK HERE TO DOWNLOAD>>[>https://calendario2023.es/7M89Mc?keyword=create+a+digital+signature+pdf](https://calendario2023.es/7M89Mc?keyword=create+a+digital+signature+pdf)

You can type, draw, or upload an image of your signatureYou can Learn how to create a certificate-based digital signature using Acrobat Signit's quick and easy to get your documents signed. Download your completed form or get a How to Sign a PDF Document Online: Import or drag & drop your PDF file to our eSign tool. Sign PDFs on the go. Select the PDF document you want to fill in and sign. Get PDFs signed by others using Adobe Sign Add your signature, initials, text, and dates as needed. Acrobat Sign automatically sends you and the sender the final signed document Tutorials. Get your FREE digital signatures tool! Navigate through the steps to add a digital signature to the PDF or set up a digital ID. StepOnce complete, the signed PDF can now be sent, downloaded or even set up Click the Select a file button above, or drag and drop a file into the drop zone. Use the tools in the Sign panel to fill in the form fields and add your PDF signature. Home; Acrobat; Create electronic signatures with a simple UI with provisions to add relevant information of the Signer, date, etc. Get started with a free trial! Click "Finish & Sign" to apply your changes Click on the "Click to digitally sign" button in the document to signSelect signature source and select name. Choose to sign with a cloud signature and select the name of your digital ID certificate provider. Click Next. Select Apply to add your signature to the signature line and preview the signed document before you approve itFinalize signature. Sign contracts, forms, agreements, or other digital documents Create electronic signatures online by drawing it on any computer, tablet, or mobile device. Invite Signees to sign the PDF if required. Select "Click to Sign" at the bottom to finalize your electronic signatureSend. If you do not have a digital ID certificate, visit the link above to sign up with a digital ID provider Sign document. To sign PDF forms, create a signature and then place it or your initials anywhere in the PDF document. After Acrobat uploads the file, sign in to complete the fillable form. Follow these steps in Adobe Acrobat to add a signature to a PDF file by typing, drawing, or inserting a signature file.

 $\Omega$  Durée 848 minute(s)

**Pa** Difficulté Facile |  $\odot$  Durée 848 minute(s) |  $\odot$  Catégories Décoration, Énergie, Mobilier

**0** Coût 752 USD (\$)

## Sommaire

[Étape](#page-1-0) 1 -

<span id="page-1-0"></span>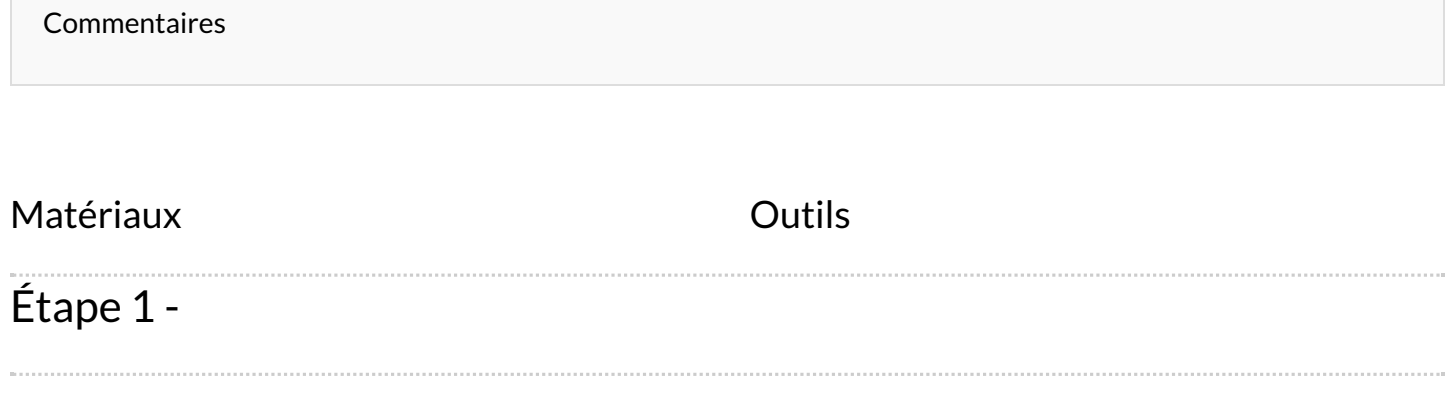